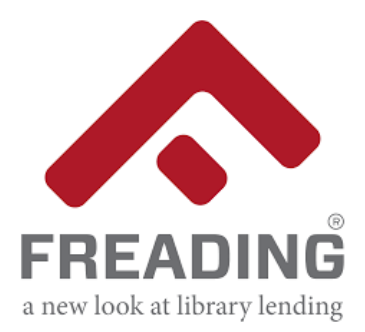

1

2

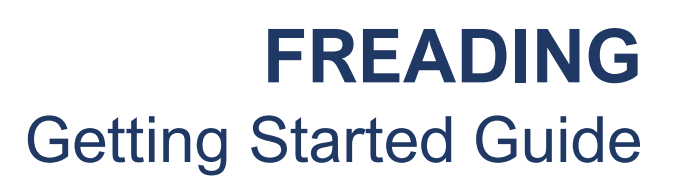

Freading includes thousands of titles from many different genres and there's no waiting and no holds required!

> What all Freading users need

## All Freading users need:

#### An **Adobe ID**

- 1. If you do not have an Adobe account already, go to [account.adobe.com.](https://accounts.adobe.com/)
- 2. Follow the instructions for creating an Adobe account.
- 3. The **email address** and **password** you use here will be your Adobe ID.

#### An **NWPL Library card** and **PIN**

- 1. If you have an NWPL library card but it does not work, contact [askus@nwpl.ca](mailto:askus@nwpl.ca)
- 2. If you do not have an NWPL library card yet, click [HERE](https://www.nwpl.ca/services/ecard/) to get an eCard.
- 3. PIN is the last 4-digits of your phone number

If you are using Freading on a Computer

## People using Freading on a computer also need:

#### **Adobe Digital Editions**

Adobe Digital Editions is used to access, read and manage the books you download from Freading.

To install Adobe Digital Editions (ADE) on your computer:

- 1. Click [HERE to download ADE.](https://www.adobe.com/ca/solutions/ebook/digital-editions/download.html)
- 2. Select the download for **Windows** or **MAC**.
- 3. Follow the on-screen instructions.
- 4. When you open ADE on your computer the first time, you will need to **authorize your device** (your computer) using the **Adobe ID** you created.

# 3 If you are using Freading on a Phone or **Tablet**

## People using Freading on a phone or tablet also need:

### **The Freading APP**

Mobile devices must use the Freading APP which is available from the Apple APP Store (Apple) or the Google Play Store (Android)

- 1. Go to the [Apple Store](https://apps.apple.com/ca/app/freading/id485015785) and download the Freading App if you have an Apple device.
- 2. If you have an Android device go to the [Google Play Store](https://play.google.com/store/apps/details?id=com.libraryideas.freadingapp) to download the Freading App.
- 3. Follow the installation instructions provided.

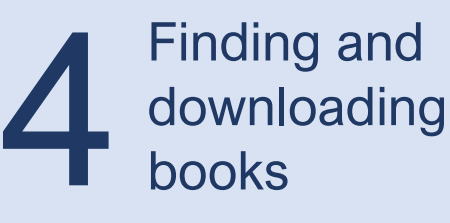

For all users, please see our **[Getting Started with Freading](https://youtu.be/IRS4OpKlTEM)** video on our New Westminster Public Library YouTube channel to see how to search for and download books.